Joilie

Nội dung bài viết

**TaiLieu.com** 

- 1. Bài 1 trang 104 SGK Tin học 4
- 2. Bài 2 trang 104 SGK Tin học 4
- 3. Bài thực hành 1 trang 105 SGK Tin học 4
- 4. Bài thực hành 2 trang 105 SGK Tin học 4
- 5. Bài thực hành 3 trang 106 SGK Tin học 4
- 6. Bài thực hành 4 trang 106 SGK Tin học 4
- 7. Bài thực hành 5 trang 106 SGK Tin học 4

Giải bài tập **Tin học lớp 4 Bài 2: Thêm một số lệnh của Logo** (Chính xác nhất), hướng dẫn trả lời câu hỏi, bài tập trong sách giáo khoa (SGK) chi tiết, đầy đủ nhất. Hỗ trợ các em hiểu và nắm vững trọng tâm kiến thức trong bài.

#### *Bài 1 trang 104 SGK Tin học 4*

Những dòng nào dưới đây là các câu lệnh được viết đúng?

FD 100

Fd 100.

FD 100 RT 60

FD100

FD 100 FD 50

FD 100RT 50

CS FD 100 RT 60

CS DF 100 RT 60…

CS, FD 100, RT 60.

**Lời giải:**

ail.ieu.com

# **TaiLieu.com**

#### **Thư viện tài liệu học tập, tham khảo online lớn nhất**

Joilie

Joilieu.com

x FD 100

x Fd 100.

x FD 100 RT 60

x FD 100 FD 50

CS FD 100 RT 60

## *Bài 2 trang 104 SGK Tin học 4*

Chỉnh sửa lại các dòng đưới đây để được câu lệnh đúng.

Fd 100.

FD 100, RT 60

FD100

FD 100RT 50

CS FD 100 RT 60…

CS, FD 100, RT 60.

### **Lời giải:**

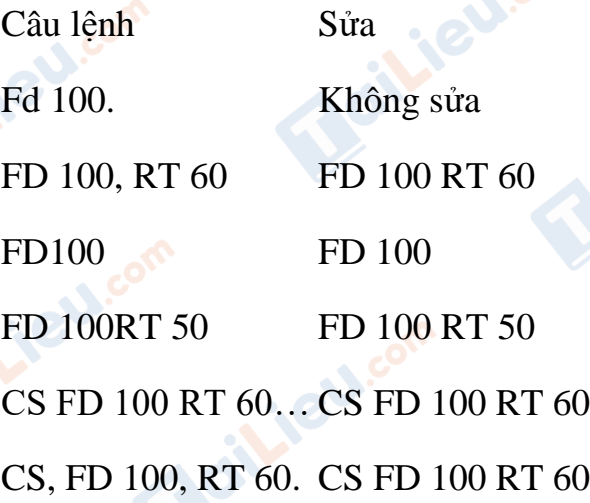

#### *Bài thực hành 1 trang 105 SGK Tin học 4*

**TaiLieu.com** 

Sử dụng thêm lệnh mới LT 90 để quay trái 90 độ, em hãy viết các lệnh để Rùa vẽ được hình vẽ sau.

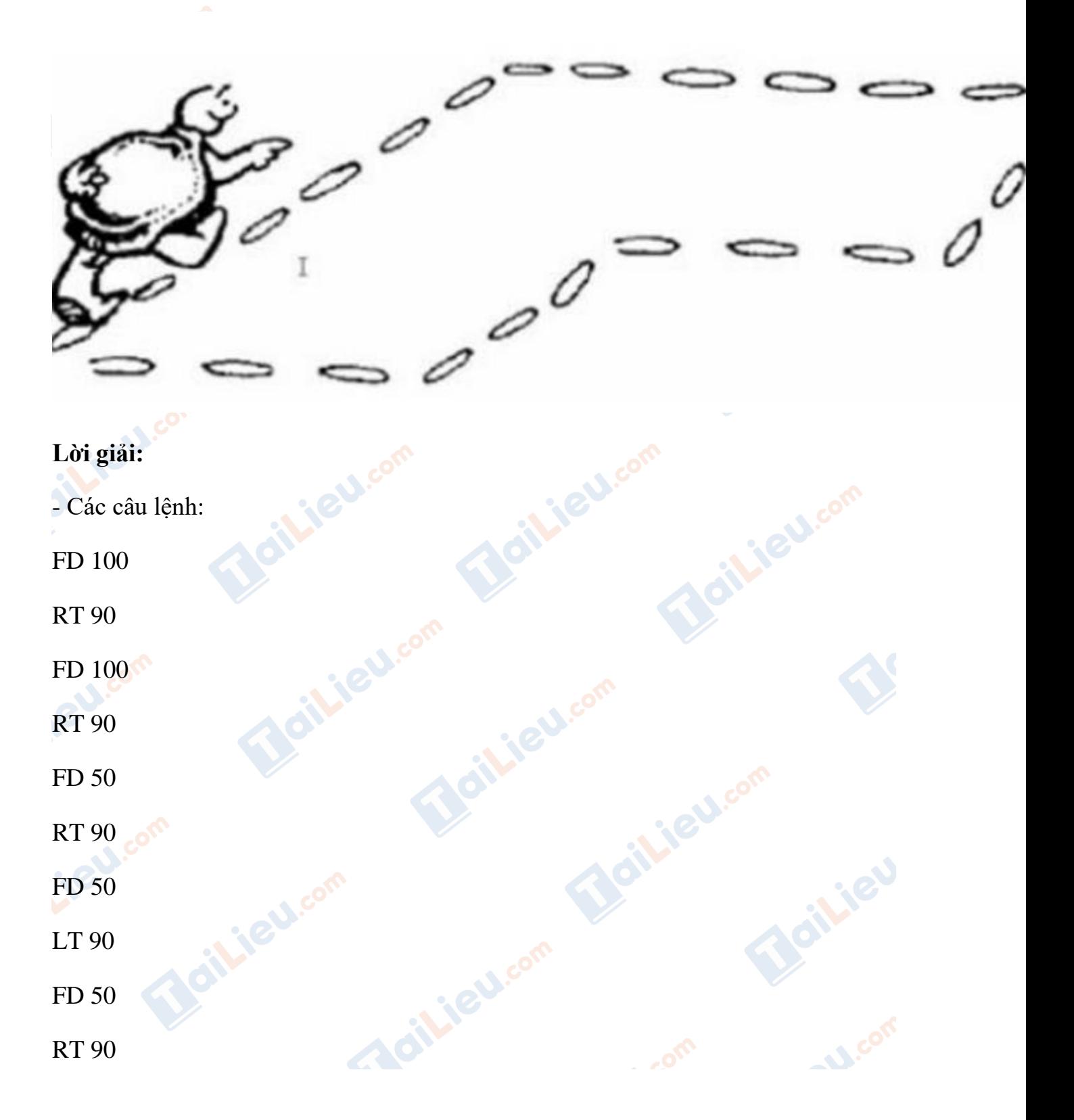

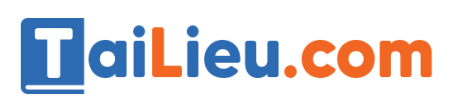

#### FD 50

# *Bài thực hành 2 trang 105 SGK Tin học 4*

Hãy viết các lệnh ở mỗi cột và quan sát những thay đổi trên màn hình sau mỗi câu lệnh. Phát biểu những điều quan sát được. Chỉ ra sự khác biệt giữa các lệnh CS và HT.

### **Lời giải:**

a) Kết quả: lệnh CS đưa rùa về vị trí xuất phát và xoá toàn bộ sân chơi.

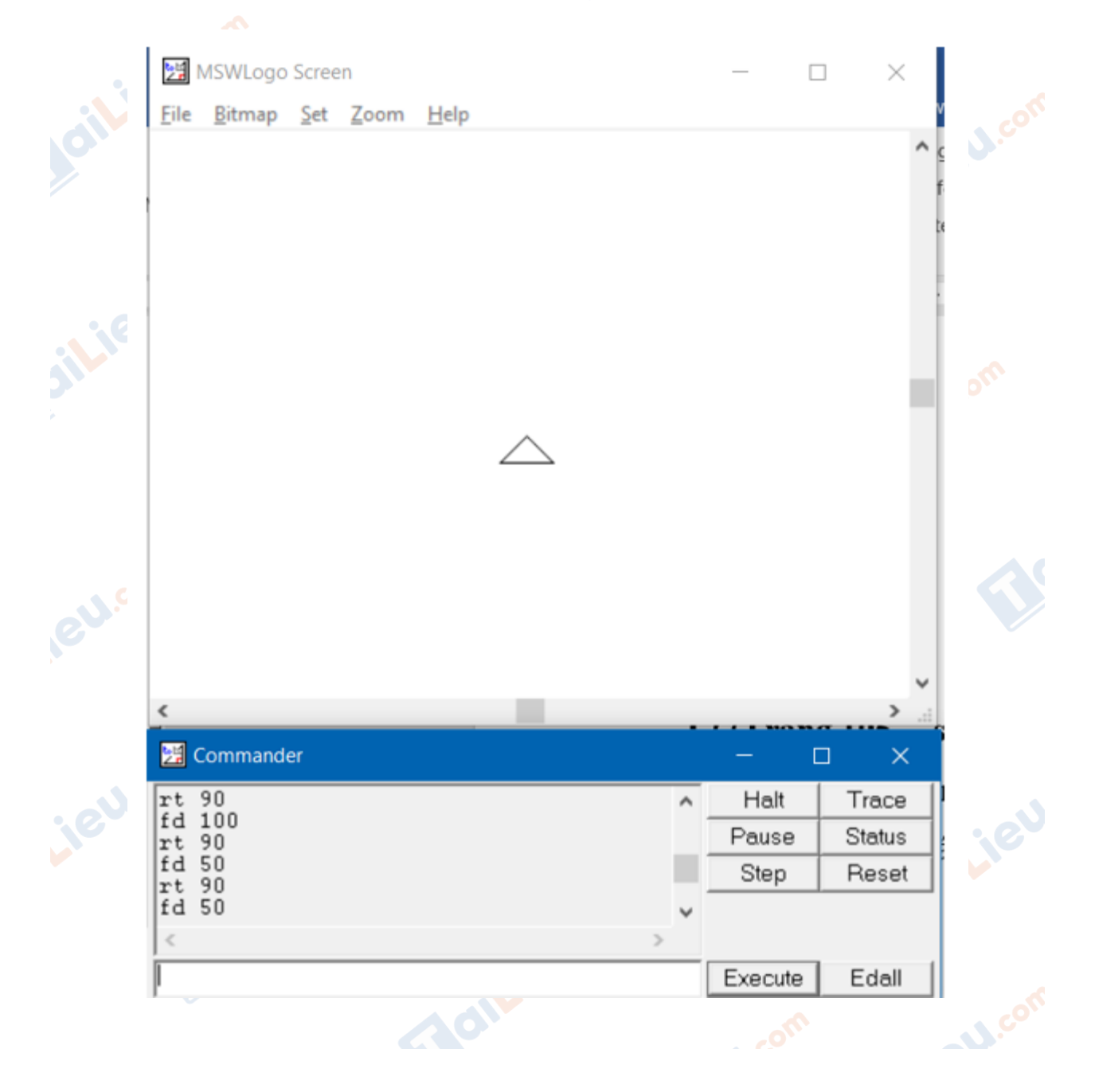

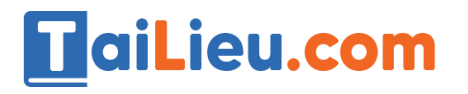

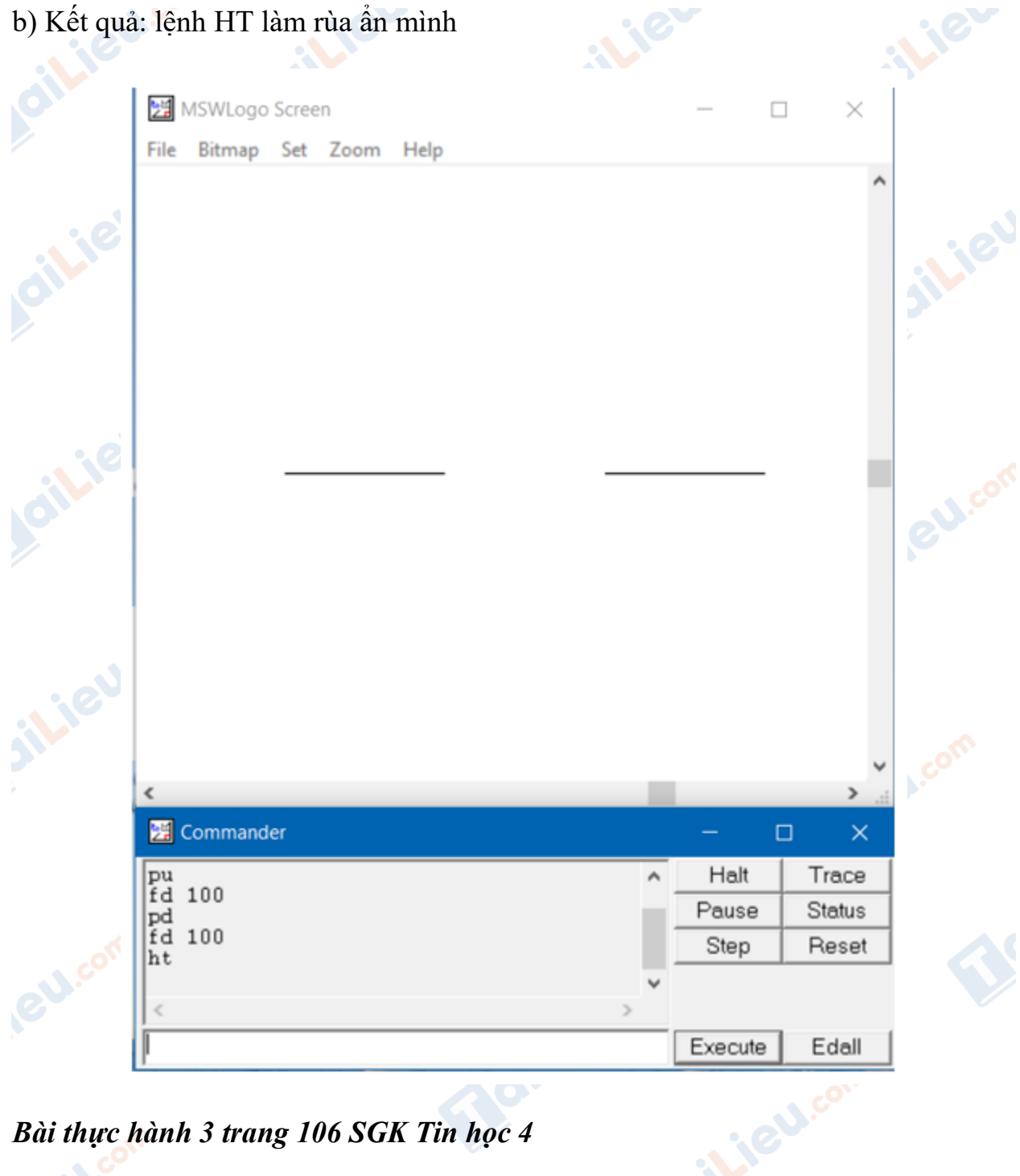

#### *Bài thực hành 3 trang 106 SGK Tin học 4*

Hãy dự đoán hành động của Rùa ứng với mỗi lệnh, viết lệnh và quan sát những thay đổi trên màn hình. So sánh kết quả với điều đã dự đoán. Chỉ ra sự khác biệt giữa các lệnh HOME, CLEAN và CS.<br>a) RT 90<br>FD 100

```
a) RT 90
```
FD 100

**U.Com** 

# **TaiLieu.com**

#### **Thư viện tài liệu học tập, tham khảo online lớn nhất**

**Joilie** 

cilieu.com

LT 90 FD 100 **HOME** b) RT 90 FD 100 LT 90 FD 100 CLEAN c) RT 90 FD 100 LT 90 FD 100 **CS Lời giải:** a) Dự đoán: Lệnh Dự đoán Chính xác RT 90 Rùa quay phải 90 độ FD 100 Rùa di chuyển 100 đơn vị LT 90 Rùa quay trái 90 độ FD 100 Rùa di chuyển 100 đơn vị HOME Rùa quay về vị trí xuất phát Có

Có

Có

Có

Có

# **HaiLieu.com**

#### **Thư viện tài liệu học tập, tham khảo online lớn nhất**

### *Bài thực hành 4 trang 106 SGK Tin học 4*

Hãy đặt lại màu bút và nét bút, sau đó viết các lệnh để Rùa vẽ các hình theo mẫu sau:

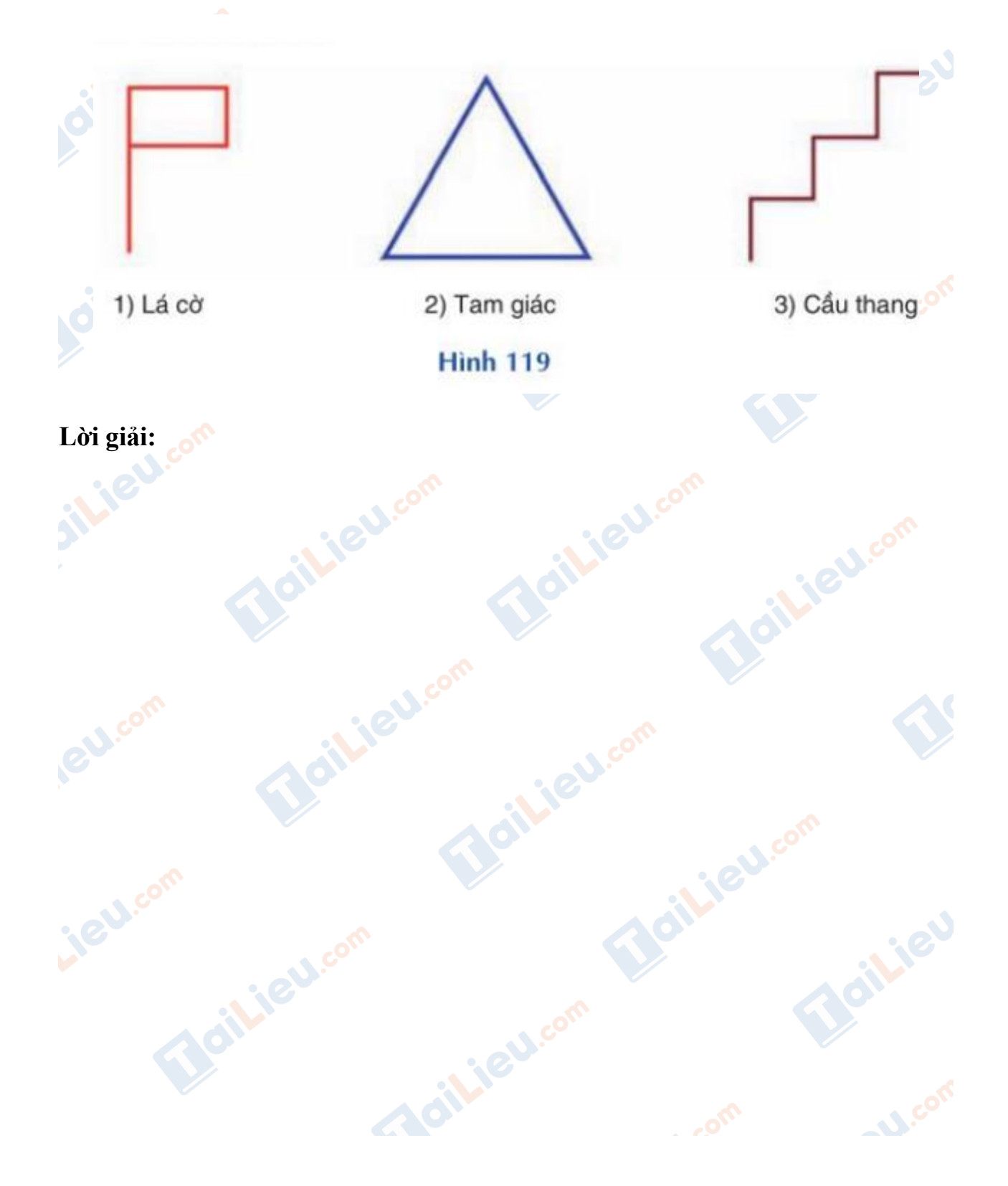

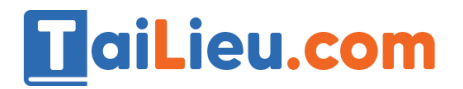

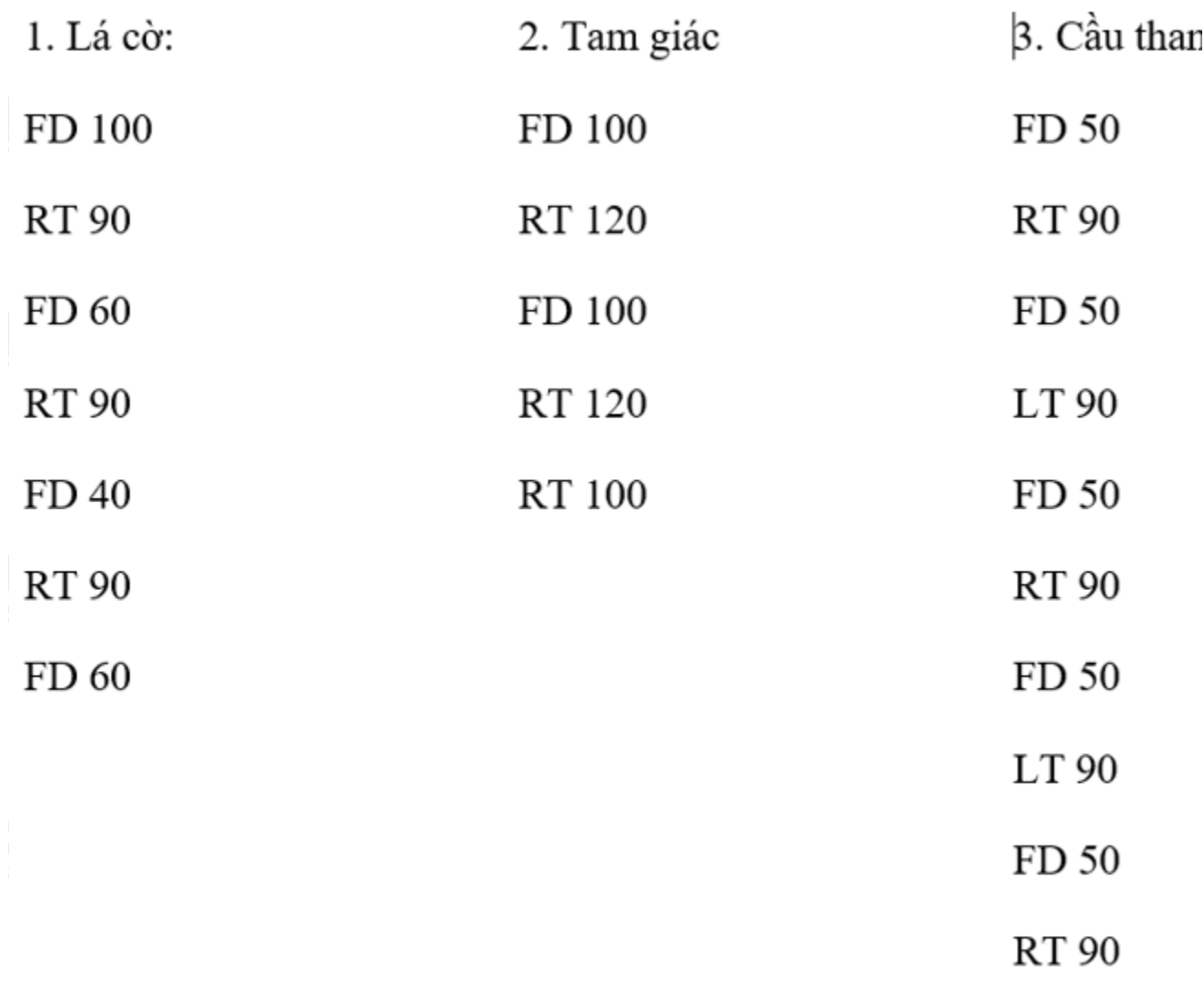

GU.co

**Maillieu.com** 

FD 50

**Maillieu** 

**U.Com** 

## *Bài thực hành 5 trang 106 SGK Tin học 4*

Hãy viết các lệnh để Rùa vẽ được hình bên.

Joil ieu cor

ileu.c

**Adilieu** com

# **HaiLieu.com**

#### **Thư viện tài liệu học tập, tham khảo online lớn nhất**

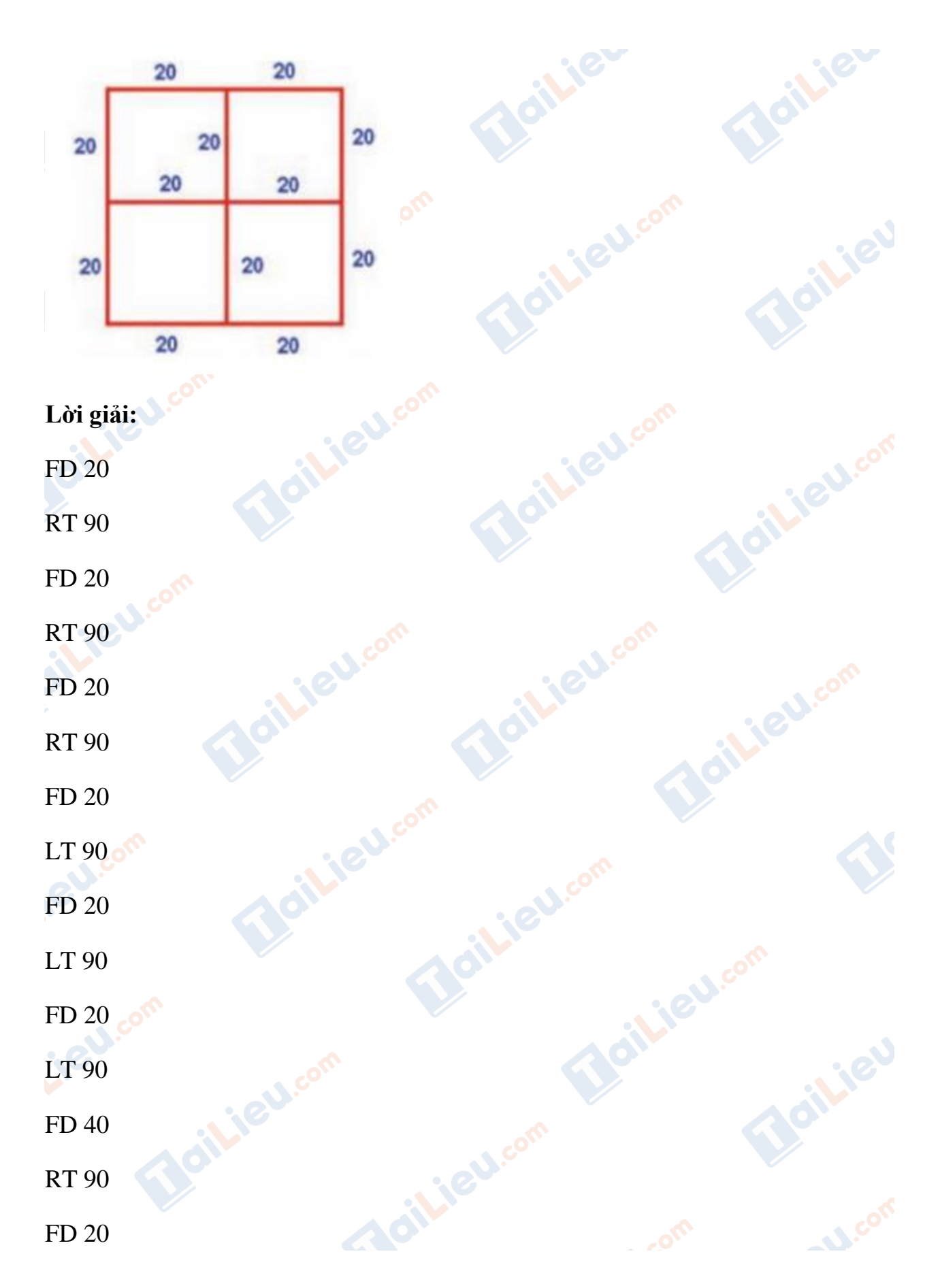

# **HaiLieu.com**

**Lieu**.co

Joilieu.co

#### **Thư viện tài liệu học tập, tham khảo online lớn nhất**

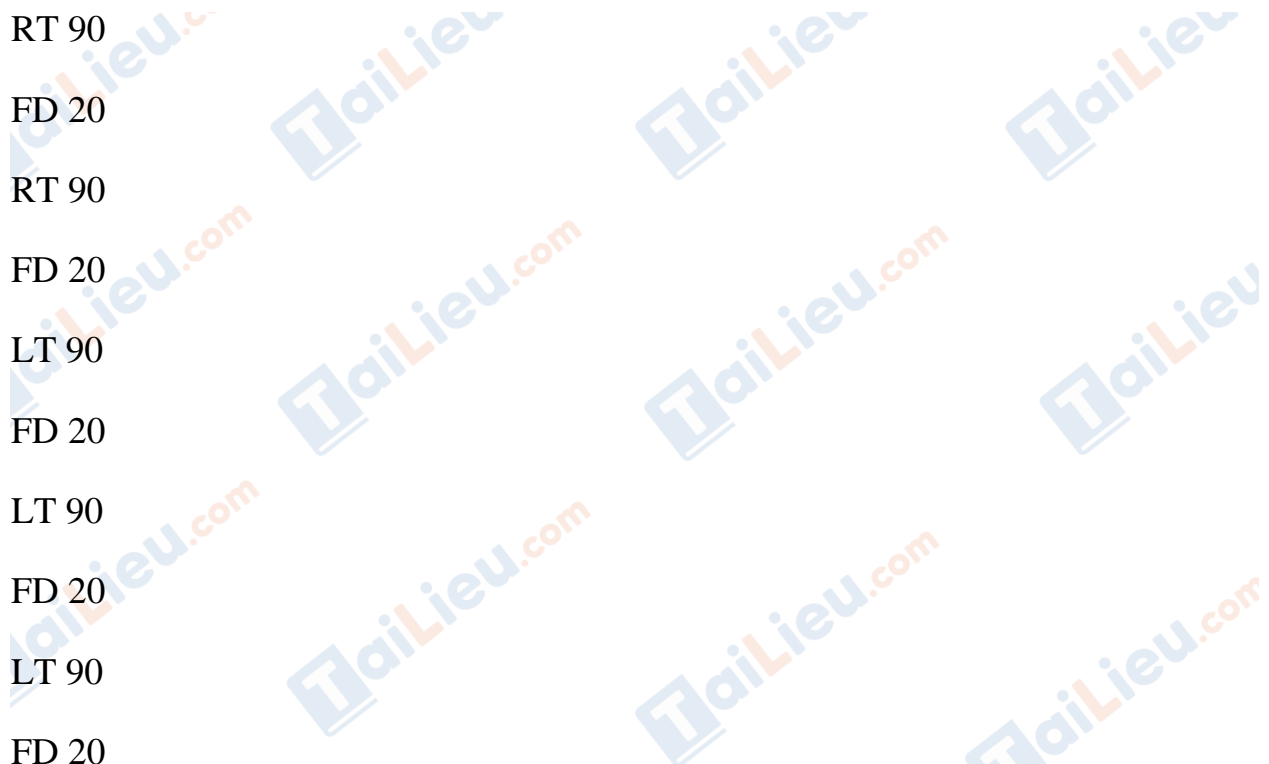

**►►CLICK NGAY** vào nút **TẢI VỀ** dưới đây để tải về **Giải Tin học lớp 4 Bài 2: Thêm một số lệnh của Logo** (Ngắn gọn) file PDF hoàn toàn miễn phí.

ailieu.com

**U.Com**